# Laboratorio didattico di matematica computazionale

Beatrice Meini

Lezione 5 - 2/4/2014

# 1 La funzione meshgrid e grafici in  $\mathbb{R}^3$

L'istruzione  $[X, Y]$  =meshgrid(x, y) prende in input i vettori x e y e restituisce in output le matrici X e Y tali che: le righe di X sono tutte uguali al vettore x, e le colonne di Y sono tutte uguali al vettore y:

```
octave: 1 > x = [1:5]x =1 2 3 4 5
octave: 2 > y = [6:11]y =6 7 8 9 10 11
octave:3> [X,Y]=\text{meshgrid}(x, y);octave:4> XX =1 2 3 4 5
 1 2 3 4 5
 1 2 3 4 5
 1 2 3 4 5
 1 2 3 4 5
 1 2 3 4 5
octave:5>YY =6 6 6 6 6
  7 7 7 7 7
  8 8 8 8 8
  9 9 9 9 9
 10 10 10 10 10
 11 11 11 11 11
```
Questo comando è molto utile per valutare una funzione definita su un rettangolo  $[a, b] \times [c, d]$  di  $\mathbb{R} \times \mathbb{R}$  su una griglia di punti del rettangolo. Infatti, se la variabile x contiene una "discretizzazione" dell'intervallo  $[a, b]$ , e se y contiene una discretizzazione dell'intervallo [c, d], l'istruzione  $[X, Y]$  =meshgrid(x, y) permette di rappresentare i punti della griglia corrispondente nel rettangolo [a b]  $\times$  [c d] in questo modo: l'elemento di coordinate  $(X(i,j), Y(i,j))$  è il generico punto di indici  $i, j$  sulla griglia. In pratica, l'istruzione meshgrid permette di valutare una funzione  $f(x, y)$  definita su  $\mathbb{R}^2$  in una griglia di punti senza utilizzare alcun ciclo. Infatti, se voglio ad esempio valutare la funzione  $f(x,y) = x^2 + y^2$  nei punti di una griglia nel rettangolo  $[-0.5, 0.5] \times [-0.5, 0.5]$ basta dare i seguenti comandi:

```
octave:6> x = -0.5:0.02:5;octave:7> y=x;octave:8> [X,Y] = meshgrid(x,y);octave:9> A=X.^2+Y.^2;
```
La variabile A contiene i valori della funzione  $f(x, y)$  sulla griglia del rettangolo  $[-0.5 \ 0.5] \times [-0.5 \ 0.5]$  discretizzato mediante i vettori x e y.

Per visualizzare l'immagine possiamo dare il comando

 $octave:10> imagesec(A);$ 

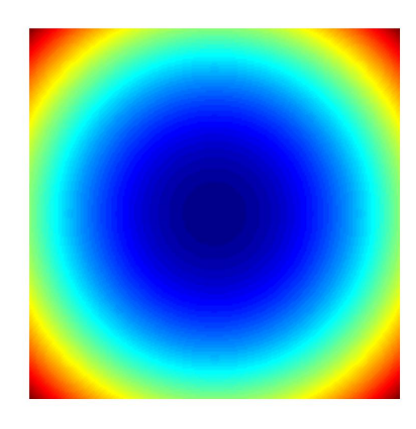

che produce

Se invece vogliamo visualizzare il grafico in  $\mathbb{R}^3$  diamo il comando

 $octave: 11 > mesh(A);$ 

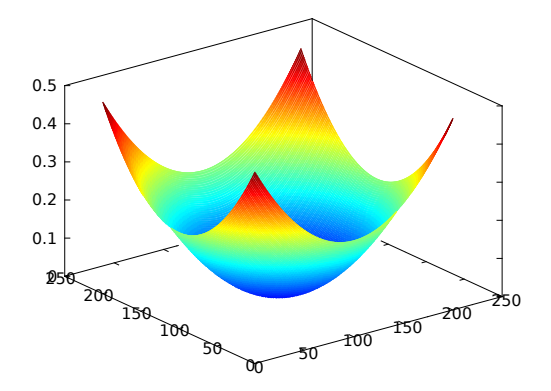

che produce

Provare a usare surf al posto di mesh.

Esercizio 1. Utilizzando le function meshgrid e mesh si disegni il grafico delle seguenti funzioni:

.

- 1.  $f(x,y) = 2\sin((x^2+y^2)^{1/2}), (x,y) \in [0, 20] \times [0, 20]$
- 2.  $f(x,y) = (x^2/2 + y^2/3)/2$ ,  $(x,y) \in [-a \ a] \times [-b \ b]$ , con  $a, b > 0$  scelti a piacere
- 3.  $f(x, y) = e^{-x^2 y^2}, (x, y) \in [-a, a] \times [-b, b], \text{con } a, b > 0 \text{ seelti a piece}$
- 4.  $f(x,y) = xe^{-(x-y^2)^2-y^2}$ ,  $(x,y) \in [-a, a] \times [-b, b]$ , con  $a, b > 0$  scelti a piacere.

**Suggerimento:** Potete definire la funzione  $f(x, y)$  in modo "anonimo" sulla linea di comando. Ad esempio, la prima funzione può essere definita in quato modo:

octave:11>  $f = \mathbb{Q}(x, y)$  2.\*sin( $(x \cdot 2 + y \cdot 2) \cdot (1/2)$ ;

Per la prima funzione dovreste ottenere la figura

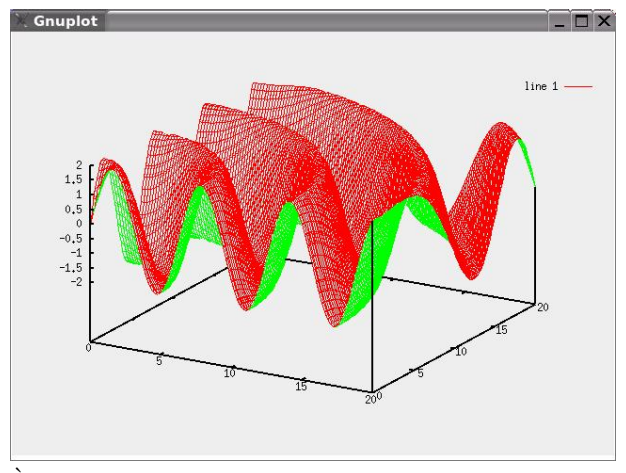

È possibile disegnare anche le curve di livello mediante la funzione  $\texttt{contour}.$ Ad esempio, per disegnare le curve di livello della funzione  $f(x, y) = x^2 - y^2$  nel rettangolo [−3 3] × [−3 3], basta dare i comandi:

```
octave: 12 > f = \mathbb{Q}(x, y) x. 2 - y. 2;
octave: 13 > x=linspace (-3,3,20);octave:14> y=linspace (-3,3,20);octave:15>[X,Y] = meshgrid(x, y);octave:16 > contour (X, Y, f(X, Y))
```
Se volessi disegnare la curva di livello  $f(x, y) = c$ , dove c è assegnato, ad esempio  $c = 1$ , dovrei dare il comando:

```
octave:20 > c=1;octave:21 > v = [c; c];octave:22 > contour (X, Y, f(X, Y), v)
```
Questo ultimo comando permette di disegnare curve definite implicitamente.

Esercizio 2. Usando il comando contour disegnare la curva  $x^2+2xy+y^2-2x=3$ con  $(x, y) \in [-3 \ 3] \times [-3 \ 3]$ ,

## 2 Curve parametriche

Le seguenti equazioni parametrizzano una curva in  $\mathbb{R}^3$  di coordinate  $(x(t), y(t), z(t))$ :

$$
x(t) = (1 + t2) sin(20t),y(t) = (1 + t2) cos(20t),z(t) = t, t \in [-5, 5].
$$

La curva può essere disegnata usando il comando plot3

```
octave:17> t = [-5:0.01:5];octave:18> x=(1+t.^2)*cos(20*t);o c t a v e : 19 > y = (1+ t \cdot 2) \cdot * \sin(20*t);octave:20 > z=t;octave:21> plot3(x,y,z)
```
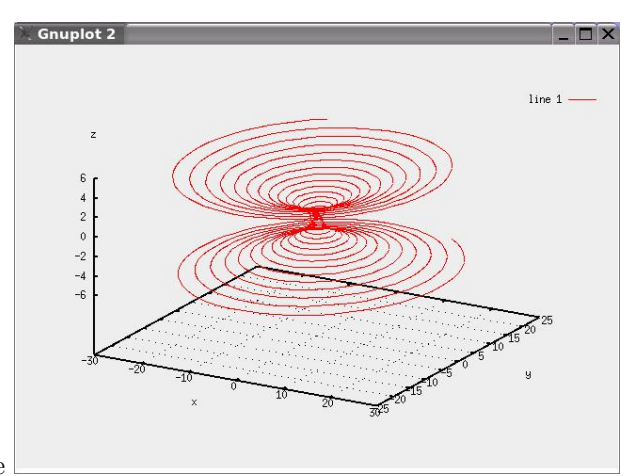

che produce l'immagine

Esercizio 3. 1. Disegnare una spirale con raggio costante.

- 2. Disegnare le curve  $(x(t), y(t), z(t))$  dove:
	- (a)  $x(t) = (2 + \cos(1.5t)) \cos(t), y(t) = (2 + \cos(1.5t)) \sin(t), z(t) =$  $2\sin(1.5t)$ , con  $t \in [0, 4\pi]$ .
	- (b)  $x(t) = (4 + \sin(20t)) \cos(t), y(t) = (4 + \sin(20t)) \sin(t), z(t) = \cos(20t),$ con  $t \in [0, 2\pi]$ .
	- (c)  $x(t) = t$ ,  $y(t) = t^2$ ,  $z(t) = t^3$ , con  $t \in [-2, 2]$ .

### 3 Superfici parametriche

Vogliamo disegnare la superficie definita dalle equazioni parametriche

$$
x(r,t) = r \cos(t)
$$
  
\n
$$
y(r,t) = r \sin(t)
$$
  
\n
$$
z(r,t) = r,
$$

dove  $r \in [0, 1], t \in [0, 2\pi]$ . Per far questo diamo i comandi:

```
octave:1> r=linspace (0,1,30);octave:2 > t=linspace (0, 2 * pi, 30);
octave:3> [R,T]=\text{meshgrid}(r,t);octave:4> x=R.*cos(T);octave:5 > y=R.*sin(T);octave: 6 > z=R;octave:7> mesh(x, y, z)
```
Perché otteniamo un cono? Provare a usare il comando surf, poi shading interp e axis off.

Esercizio 4. Disegnare una sfera. Dare il comando axis(''equal'') per avere stesse proporzioni sui tre assi coordinati.

Esercizio 5. Disegnare la superficie definita dalle equazioni parametriche

$$
x(u, v) = 2(1 - e^{u/(6\pi)})\cos(u)\cos^{2}(v/2)
$$
  
\n
$$
y(u, v) = 2(-1 + e^{u/(6\pi)})\sin(u)\cos^{2}(v/2)
$$
  
\n
$$
z(u, v) = 1 - e^{u/(3\pi)} - \sin(v) + e^{u/(6\pi)}\sin(v),
$$

dove  $u \in [0, 6\pi]$ ,  $v \in [0, 2\pi]$ . Ottenete una conchiglia?

Cercate sul web le definizioni delle superfici parametriche "Klein bottle", "Enneper's surface", "Ellipsoid", "Hyperboloid of two sheets", "Lissajous surface", "Whitney umbrella", "Steiner surface", e disegnatele.

### 4 Esercizi da inviare al docente

Inviare i comandi che sono stati dati per svolgere i seguenti esercizi:

Esercizio 6. Disegnare il grafico della funzione  $f(x, y) =$  $\frac{1}{1-(x+iy)^{40}} \mid$  dove *i* è l'unità immaginaria e  $(x, y) \in [-2, 2] \times [-2, 2]$ . Dovreste ottenere una torta di compleanno con 40 candeline.

Esercizio 7. Disegnare il "Folium di Cartesio", cioè la curva  $x^3 + y^3 = 3xy$ , con  $(x, y) \in [-3 \ 3] \times [-3 \ 3]$ . Se la curva non si chiude, raffinare la discretizzazione. Esercizio 8. Disegnare la curva in  $\mathbb{R}^3$  data da:  $x(t) = \sin(t), y(t) = \sin(2t)$ ,  $z(t) = \sin(3t)$ , con  $t \in [0, 2\pi]$ .

Esercizio 9. Disegnare la striscia di Moebius, sapendo che è descritta dalle equazioni parametriche

$$
x(u, v) = \cos(u) + v \cos(u/2) \cos(u)
$$
  
\n
$$
y(u, v) = \sin(u) + v \cos(u/2) \sin(u)
$$
  
\n
$$
z(u, v) = v \sin(u/2),
$$

con  $(u, v) \in [0, 2\pi] \times [-0.4, 0.4].$